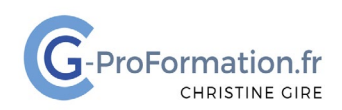

#### **https://www.cg-proformation.fr**

# **Formation Teams – créer une équipe**

## **3h30 – Réf. : TEA121**

#### Public

• Toute personne souhaitant créer une équipe Teams pour gagner en efficacité et collaborer sur des fichiers

#### Prérequis

• Avoir une bonne connaissance de Microsoft 365

#### Les objectifs de la formation

- Créer une équipe
- Ajouter des canaux
- Collaborer sur des fichiers
- Ajouter des onglets

#### Méthodes pédagogiques et suivis

- Énoncés théoriques ‐ exercices d'application
- **En début de formation**, une évaluation sera réalisée pour valider vos connaissances
- **Durant la formation**, le formateur fait une évaluation sur les connaissances acquises via des exercices **En fin de formation**, une évaluation finale via un questionnaire en ligne pour attester de la montée en compétence.

#### Moyens techniques

Les stagiaires doivent avoir :

#### En présentiel

• Un ordinateur et le logiciel approprié installé sur le poste de travail avant le début de la formation

Mise à disposition dans la salle :

- Un vidéo-projecteur
- Un paper-board ou tableau blanc
- Une connexion internet

#### En distanciel

- Un ordinateur et le logiciel approprié installé sur le poste de travail avant le début de la formation
- Une webcam et un micro

#### Profil Formateurs

• Certifiés Microsoft Office Master (Excel, Word, Powerpoint, Outlook) ou formateurs experts dans leur domaine et reconnus dans la formation bureautique.

#### Accessibilité/handicap

• Nos formations bureautiques sont a priori accessibles à tous. Cependant en cas de doute, nous vous invitons à prendre contact directement avec nous afin d'adapter notre pédagogie en fonction des situations de handicap qui pourraient se présenter.

#### Lieu de la formation

• Présentiel ou distanciel

#### Nombre de participants

- Présentiel : 3 à 6 personnes
- Distanciel : 4 personnes maximum

Christine Gire - spécialiste de la formation bureautique 1, allée Pascal 95110 Sannois 06.88.89.83.98

Siret : 52069178300010

**Déclaration d'activité enregistrée sous le numéro 11 95 05082 95** auprès du préfet de région d'Ile-De France

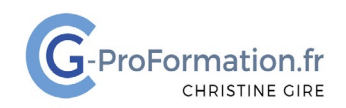

### **https://www.cg-proformation.fr**

### **Le programme**

#### Créer une équipe – ajouter des canaux

- Créer une équipe publique ou privée
- Modifier l'équipe : nom ou confidentialité
- Gérer une équipe : ajouter, supprimer un propriétaire, un membre
- Ajouter un canal standard ou privé
- Modifier ou supprimer un canal
- Masquer un canal/épingler un canal
- Personnaliser les paramètres de l'équipe
- Supprimer ou quitter une équipe
- Supprimer un canal

#### Les onglets du canal

#### **Publications**

- Publier une conversation, une annonce
- Modifier ou supprimer une conversation envoyée
- @Mentionner une personne
- @Mentionner une équipe, un canal

#### **Fichiers**

- Créer un dossier
- Modifier la couleur d'un dossier
- Renommer, copier, déplacer, supprimer un dossier ou un fichier
- Charger ou télécharger un dossier ou un fichier
- Epingler un dossier ou un fichier en tête de liste
- Transformer un fichier en onglet
- Collaborer sur un fichier
- Ouvrir un fichier dans Teams/le navigateur/l'application
- Extraire un fichier
- Archiver ou abandonner l'extraction du fichier

Christine Gire - spécialiste de la formation bureautique 1, allée Pascal 95110 Sannois 06.88.89.83.98

Siret : 52069178300010

**Déclaration d'activité enregistrée sous le numéro 11 95 05082 95** auprès du préfet de région d'Ile-De France

Mise à jour février 2024 et de la partie de la partie de la partie de la partie de la partie de la partie de la

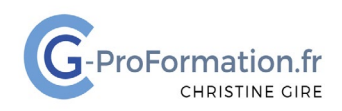

#### **https://www.cg-proformation.fr**

#### Ajouter un onglet dans un canal

#### L'onglet planificateur dans Teams

- Créer un plan
- Renommer, supprimer un plan
- Ajouter, renommer, supprimer, déplacer un compartiment
- Ajouter, renommer, supprimer, déplacer une tâche
- Définir la priorité, la progression, la date d'échéance
- Créer une liste de contrôle
- Attribuer une étiquette
- Affecter une tâche
- Visualiser les affichages des tâches

#### L'onglet OneNote dans Teams

- Créer un bloc-notes
- Ajouter, renommer, supprimer, modifier la couleur d'une section
- Insérer, renommer, supprimer des pages
- Créer des sous-pages
- Afficher/masquer le détail des sous-pages
- Saisir, sélectionner des notes
- Appliquer une mise en forme
- Insérer un fichier, une image
- Ajouter, supprimer des indicateurs

Christine Gire - spécialiste de la formation bureautique 1, allée Pascal 95110 Sannois 06.88.89.83.98

Siret : 52069178300010

**Déclaration d'activité enregistrée sous le numéro 11 95 05082 95** auprès du préfet de région d'Ile-De France